# VACON<sup>®</sup>10

hurtigreferanse

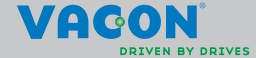

a dheegaal isaacaa iyo dhacaa iyo dhacaa iyo dhacaa iyo dhacaa iyo dhacaa iyo dhacaa iyo dhacaa iyo dhacaa iyo

**Denne hurtigreferansen inneholder trinnene for enkel installering og innstilling av Vacon 10 frekvensomformeren. Før idriftsettelse av omformeren må du laste ned og lese hele brukerhåndboken for Vacon 10, som er tilgjengelig her: www.vacon.com -> Support & Downloads (støtte og nedlastninger)**

### <span id="page-2-0"></span>**1. SIKKERHET**

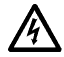

### **DEN ELEKTRISKE INSTALLASJONEN SKAL KUN UTFØRES AV FAGLÆRTE ELEKTRIKERE.**

Denne hurtigreferansen inneholder tydelig merkede advarsler. De er der av hensyn til din personlige sikkerhet og for å unngå utilsiktet skade på produktet eller tilkoblet utstyr.

### **Les disse advarslene nøye.**

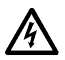

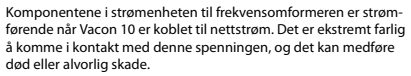

Motorterminalene U, V, W (T1, T2, T3) og bremsemotstandsterminalene -/+ er strømførende når Vacon 10 er koblet til nettstrøm, selv om motoren ikke kjører.

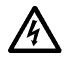

Kontrollens I/O-terminaler er isolert fra nettpotensialet. Imidlertid kan reléutgangsterminalene ha en farlig styrespenning selv når Vacon 10 er koblet fra nettstrøm.

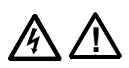

Isolasjonsstrømmen til Vacon 10 frekvensomformere overskrider 3,5 mA AC. I henhold til standard EN61800-5-1 må en forsterket beskyttende jordtilkobling sikres. **Se kapittel [7](#page-26-0).** Hvis frekvensomformeren brukes som en del av en maskin, er mas-

kinprodusenten ansvarlig for å utstyre maskinen med en nettbry-

Hvis Vacon 10 kobles fra nettstrømmen mens motoren kjører, er den fortsatt strømførende hvis motoren får energi fra prosessen. I et slikt tilfelle fungerer motoren som en generator som tilfører

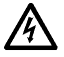

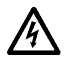

Når frekvensomformeren er koblet fra nettstrøm, må du vente til viften stopper og segment- eller statuslampene på frontpanelet slukker. Vent 5 minutter før du gjør noe arbeid på tilkoblingene til Vacon 10.

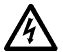

Motoren kan starte automatisk etter automatisk tilbakestilling hvis funksjonen for automatisk tilbakestilling er aktivert.

ter (EN 60204-1).

energi til frekvensomformeren.

### **2. INSTALLERING**

### **2.1 Mekanisk installering**

Vacon 10 kan festes på veggen på to måter: med skruer eller DIN-skinne.

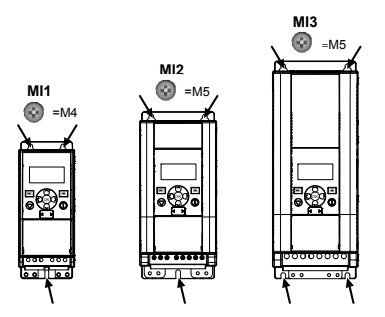

Figur 2.1: Feste med skruer, MI1 – MI3

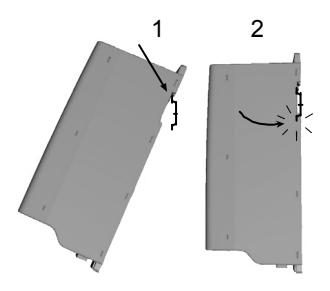

Figur 2.2: Feste med DIN-skinne, MI1 – MI3

**Merk!** Se dimensjoner for festet på baksiden av omformeren.

Legg inn **klaring** for nedkjøling over (**100 mm**), under (**50 mm**) og på sidene (**20 mm**) til Vacon 10. [det er bare mulig å installere enheter ved siden av hverandre hvis omgivelsestemperaturen er under 40 °C.]

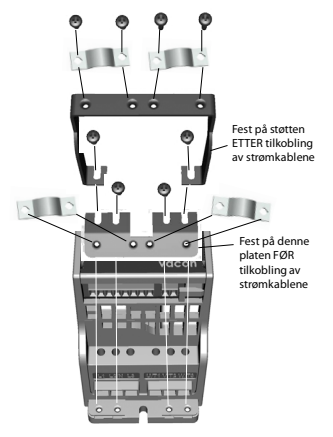

Figur 2.3: PE-platen og API-kabelholderen festes på, MI1 – MI3

24-timers støtte +358 (0)201 212 575 • E-post: vacon@vacon.com

### **2.2 Kabler og tilkoblinger**

### *2.2.1 Strømkabler*

**Merk!** Tiltrekkingsmomentet for strømkablene er 0,5–0,6 Nm (4-5 in.lbs).

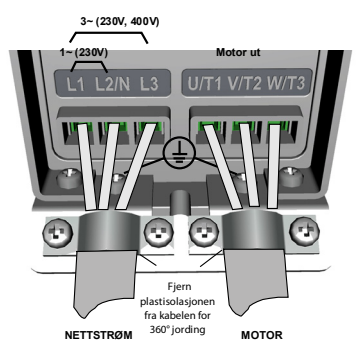

Figur 2.4: Strømtilkobling for Vacon 10, MI1

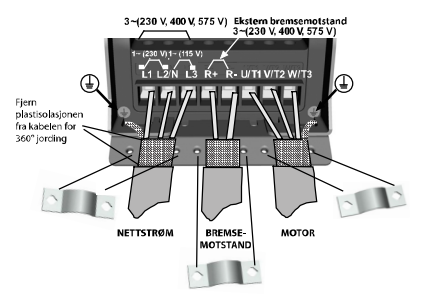

Figur 2.5: Strømtilkobling for Vacon 10, MI2 – MI3

### *2.2.2 Styrekabler*

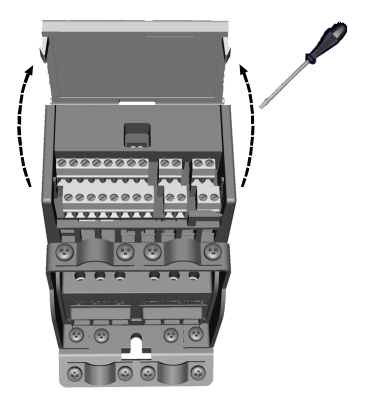

Figur 2.6: Åpne dekselet for MI1 – MI3

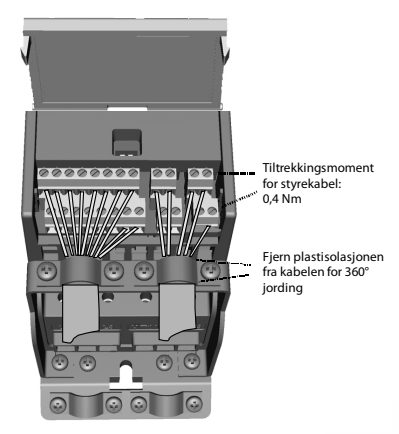

Figur 2.7: Koble til kontrollkablene, MI1 – MI3

24-timers støtte +358 (0)201 212 575 • E-post: vacon@vacon.com

### **3. KONTROLL-I/O OG TERMINALER**

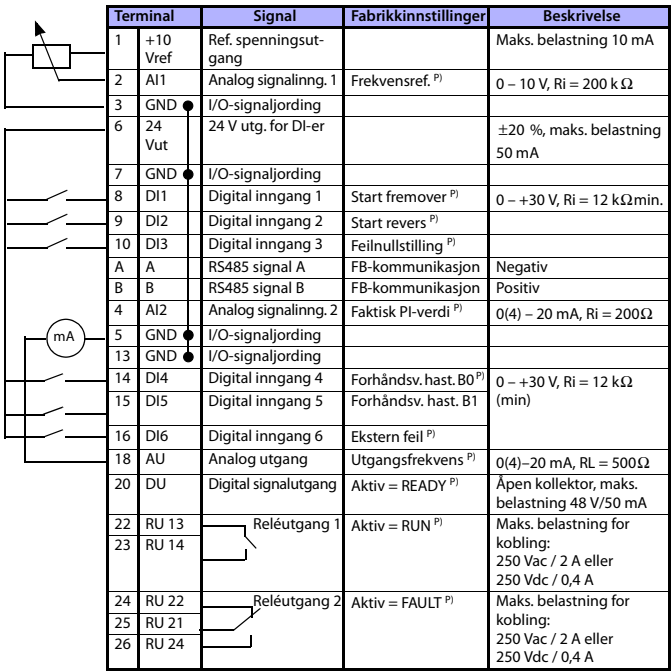

Tabell 3.1: Standard I/O-konfigurasjon og tilkoblinger for Vacon 10

P) = Programmerbar funksjon, se lister over parametere og beskrivelser, kapittel [5](#page-12-0) .

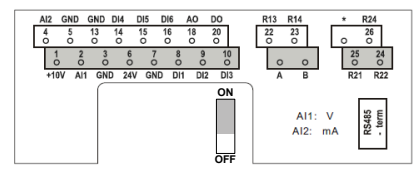

Figur 3.1: Vacon 10 I/O

### **4. NAVIGERING OG OPPSTART**

### **4. 1 Hovedmenyene for Vacon 10**

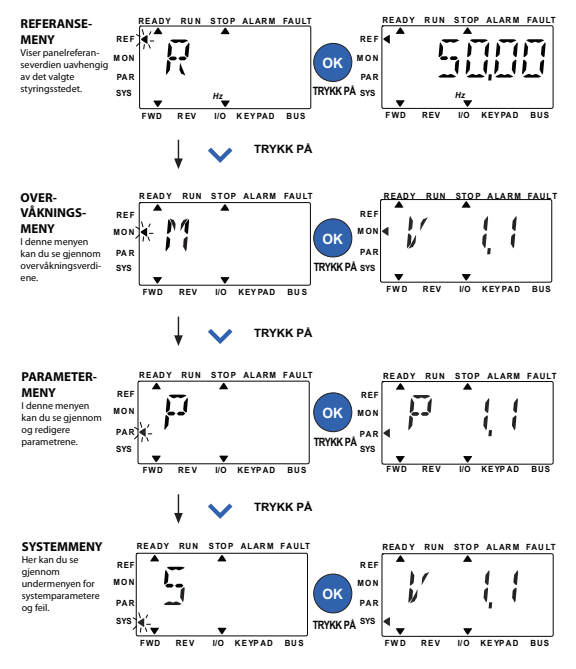

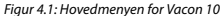

### **4.2 Idriftsettelse og oppstartsguide**

### *4.2.1 Trinn for idriftsettelse:*

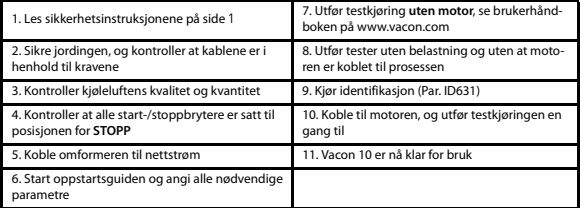

Tabell 4.1: Trinn for idriftsettelse

### *4.2.2 Oppstartsguide*

Vacon 10 starter oppstartsguiden ved første oppstart. Guiden kan startes ved å angi SYS Par.4.2 =1. De følgende illustrasjonene viser fremgangsmåten.

> **MERK! Hvis oppstartsguiden startes, tilbakestilles alle parameterinnstillinger til fabrikkinnstillingene.**

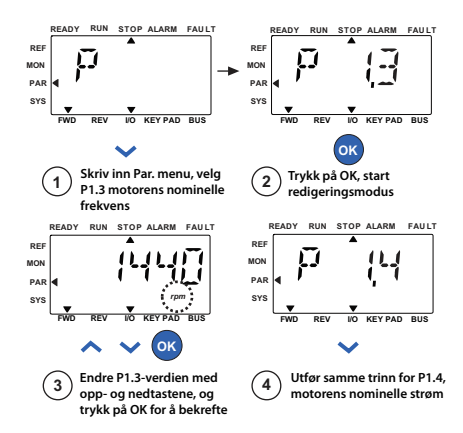

Figur 4.2: Oppstartsguide for Vacon 10 (standardprogram)

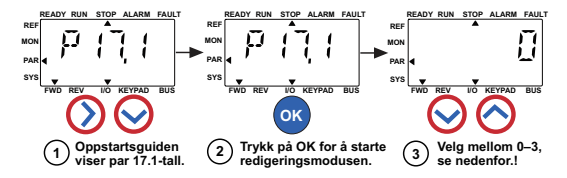

**Valg:**

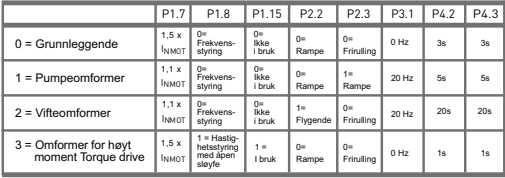

**Parametere som påvirkes:**

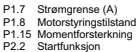

P2.3 Stoppfunksjon P3.1 Min. frekvens

P4.2 Akselerasj.tid (s) P4.3 Deselerasj.tid (s)

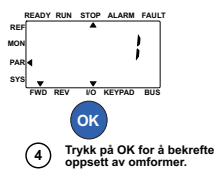

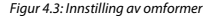

### <span id="page-12-0"></span>**5. OVERVÅKNING OG PARAMETERE**

**MERK! Denne håndboken gjelder for standard bruk av Vacon 10. Hvis du trenger en detaljert beskrivelse av parametere, kan du laste ned håndboken på: www.vacon.com -> Support & Downloads (støtte og nedlastninger)**

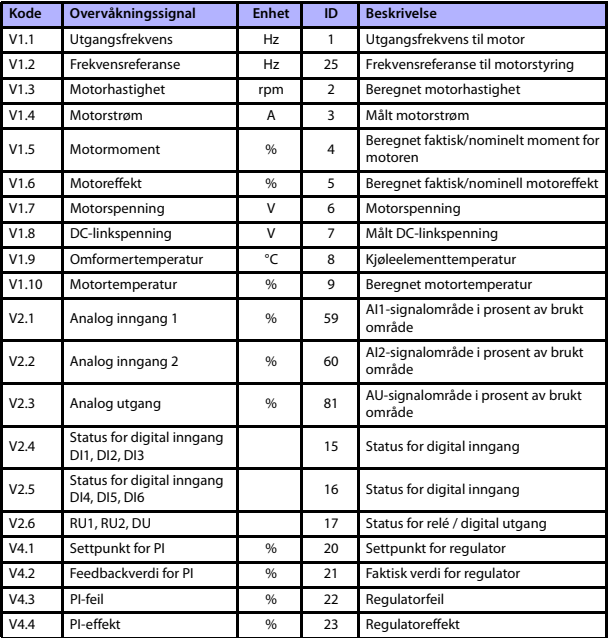

### **5.1 Verdier for overvåkning**

Tabell 5.1: Verdier for overvåkning for Vacon 10

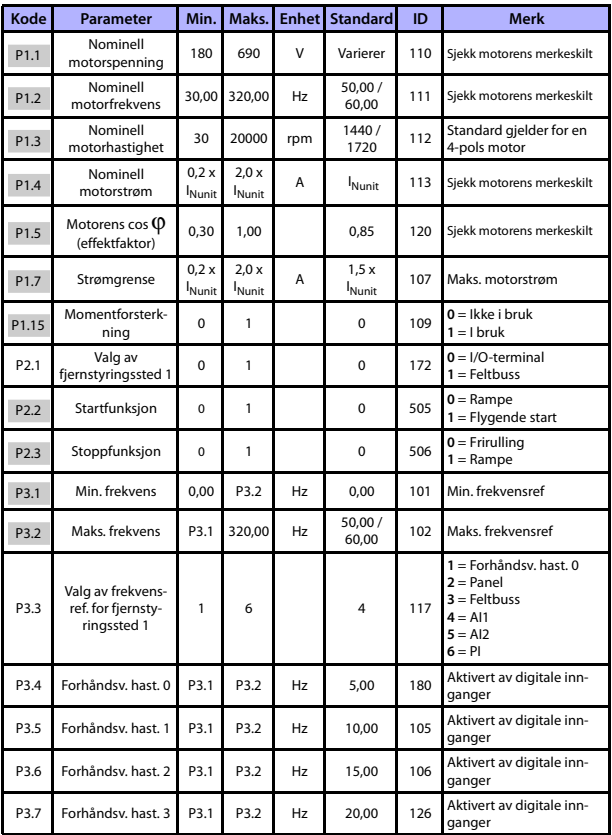

### **5.2 parameterne for rask installasjon (virtuell meny, vises når par. 17.2 = 1)**

Tabell 5.2: Parametere for rask installasjon

# overvåkning og parametere vacon • 13

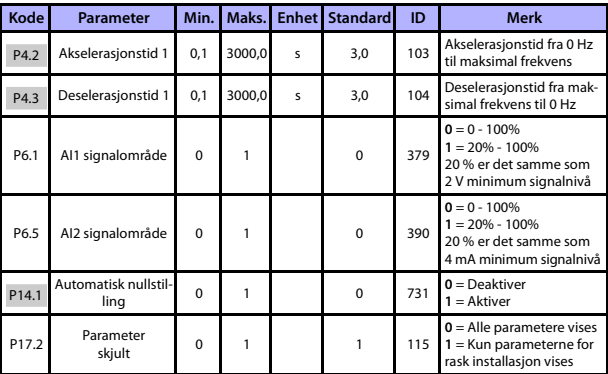

Tabell 5.2: Parametere for rask installasjon

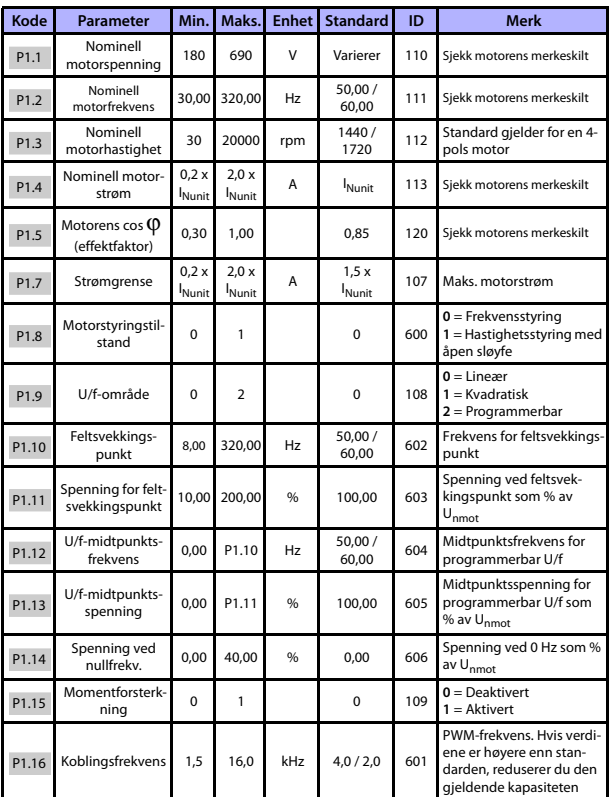

## **5.3 Motorinnstillinger (betjeningspanel: Meny PAR -> P1)**

Tabell 5.3: Motorinnstillinger

## overvåkning og parametere vacon • 15

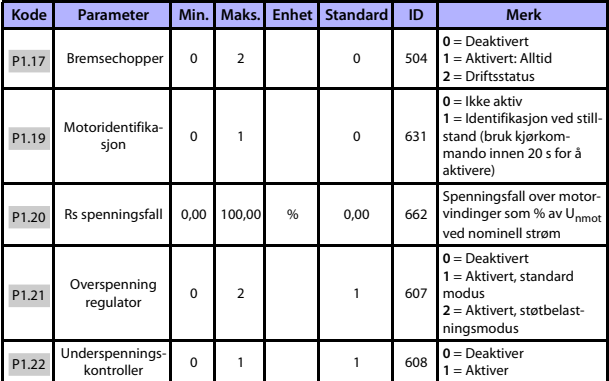

Tabell 5.3: Motorinnstillinger

**MERK!** Disse parameterene vises når P17.2 = 0.

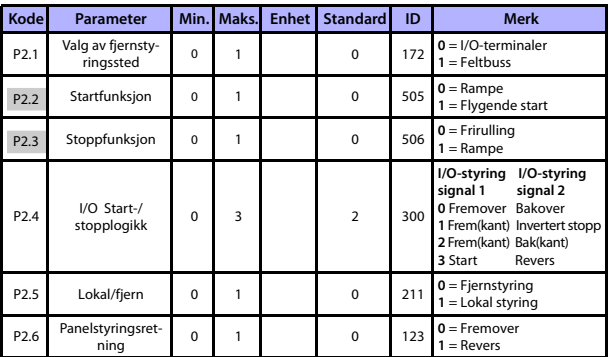

### **5.4 Innstilling av start/stopp (betjeningspanel: Meny PAR -> P2)**

Tabell 5.4: Innstilling av start/stopp

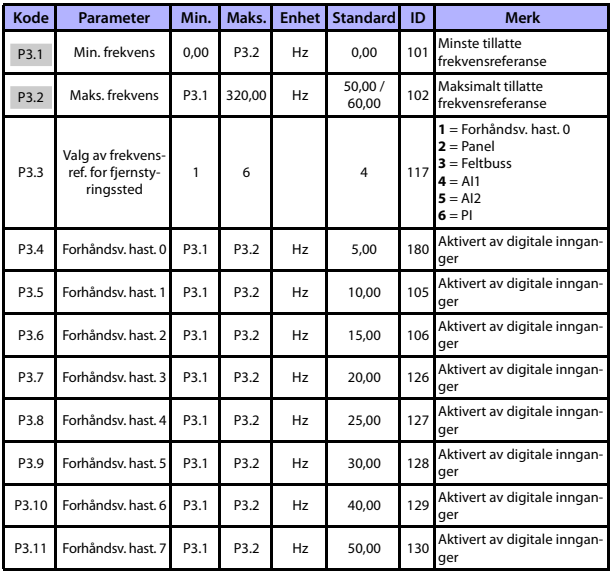

### **5.5 Frekvensreferanser (betjeningspanel: Meny AR -> P3)**

Tabell 5.5: Frekvensreferanser

**MERK!** Disse parameterene vises når P17.2 = 0.

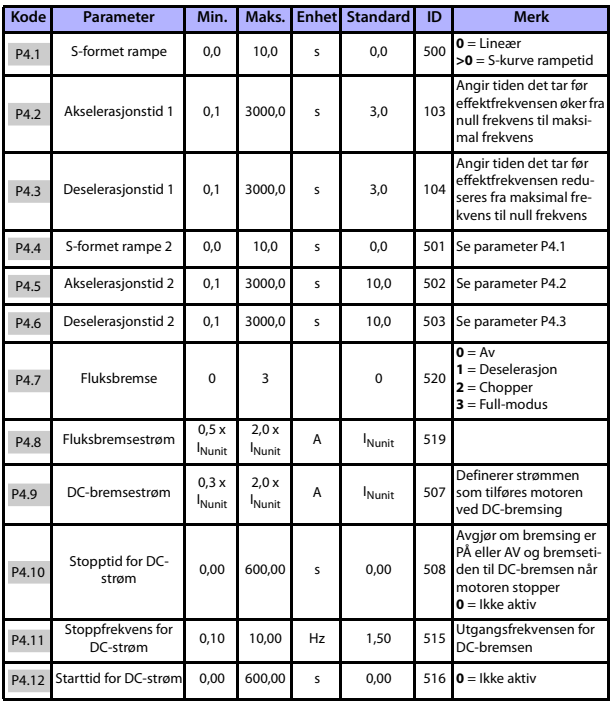

## **5.6 Innstilling av ramper og bremser (betjeningspanel: Meny PAR -> P4)**

Tabell 5.6: Innstilling av ramper og bremser

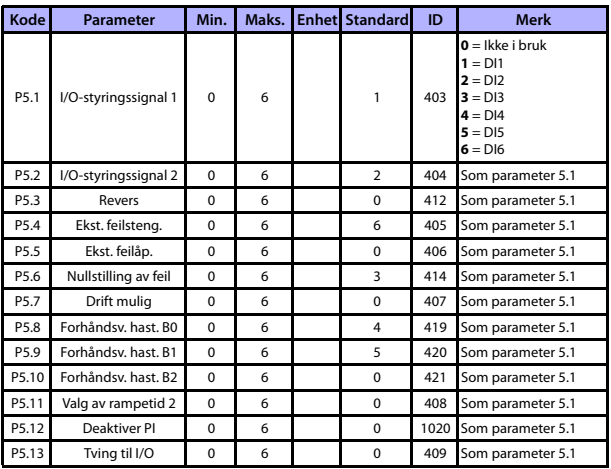

### **5.7 Digitale innganger (betjeningspanel: Meny PAR -> P5)**

Tabell 5.7: Digitale innganger

### **5.8 Analoge innganger (betjeningspanel: Meny PAR -> P6)**

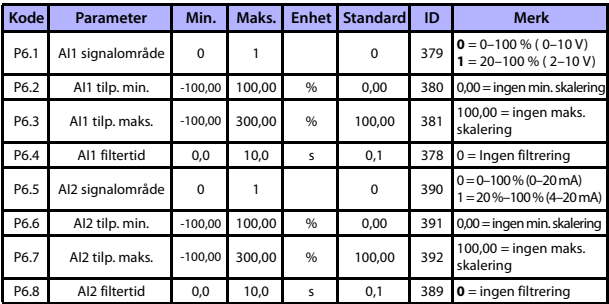

Tabell 5.8: Analoge innganger

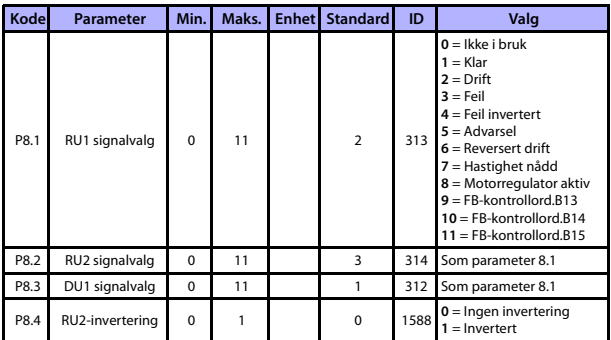

### **5.9 Digitale utganger (betjeningspanel: Meny PAR -> P8)**

Tabell 5.9: Dig. utganger

### **5.10 Analoge utganger (betjeningspanel: Meny PAR -> P9)**

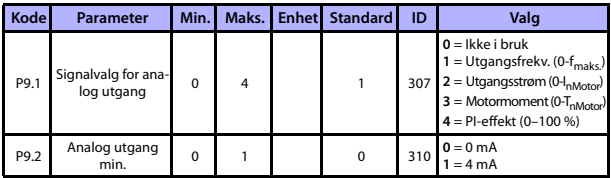

Tabell 5.10: Analoge utganger

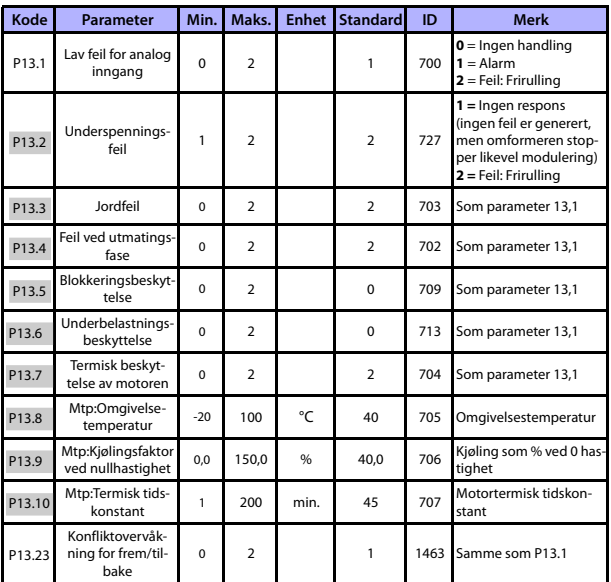

### **5.11 Beskyttelser (betjeningspanel: Meny PAR -> P13)**

Tabell 5.11: Beskyttelser

**MERK!** Disse parametrene vises når **P17.2 = 0.**

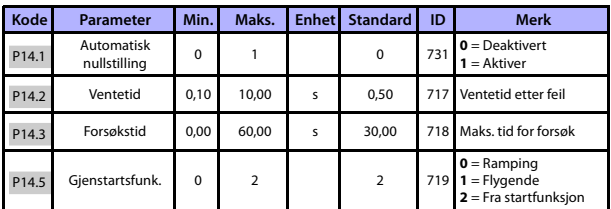

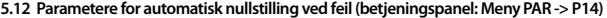

Tabell 5.12: Parametere for automatisk nullstilling ved feil

**MERK!** Disse parametrene vises når **P17.2 = 0.**

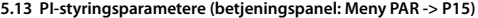

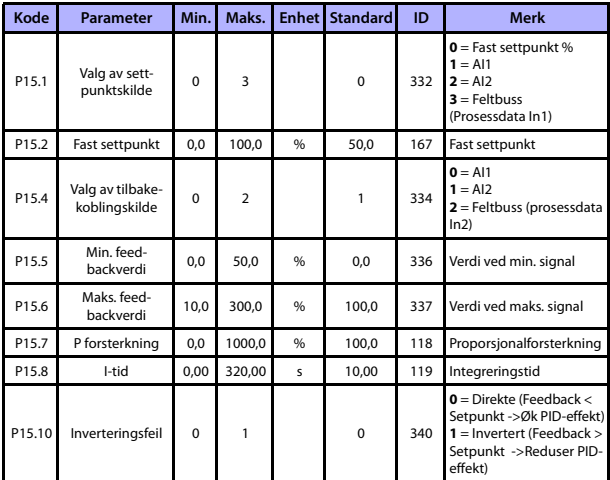

Tabell 5.13: PI-styringsparametere

**MERK!** Disse parametrene vises når **P17.2 = 0.**

### **5.14 Programinnstilling (betjeningspanel: Meny PAR -> P17)**

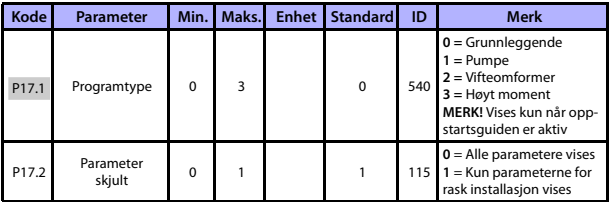

Tabell 5.14: Programinnstillingsparametere

### **5.15 Systemparametere**

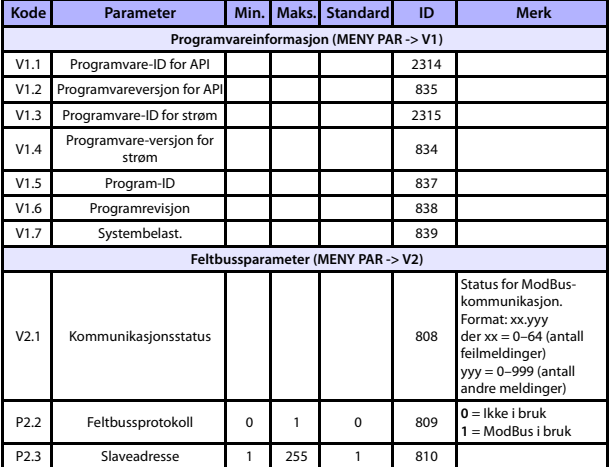

Tabell 5.15: Systemparametere

# overvåkning og parametere vacon • 23

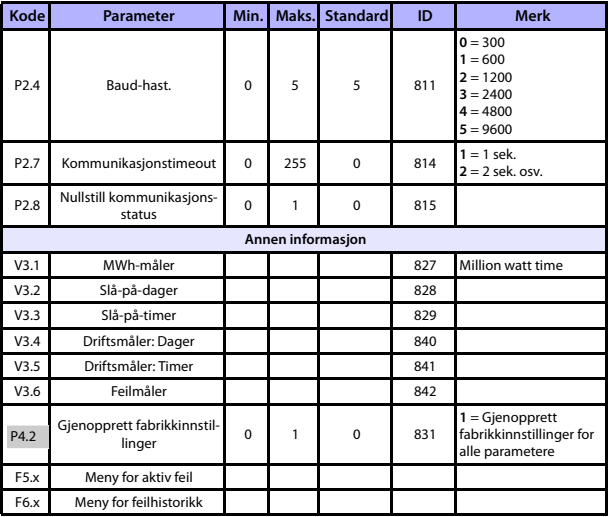

Tabell 5.15: Systemparametere

### **6. FEILSPORING**

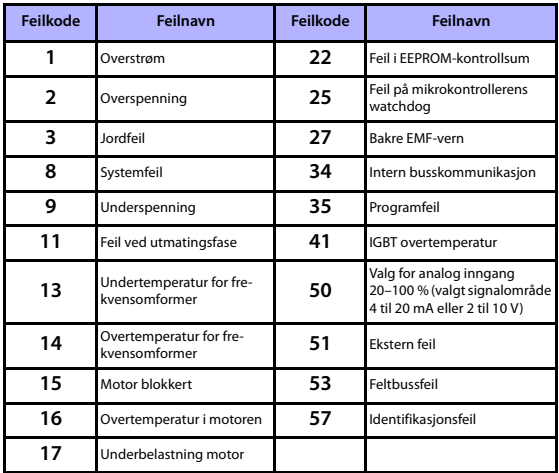

Tabell 6.1: Feilkoder. Se brukerhåndboken for detaljerte beskrivelser av feil.

### <span id="page-26-0"></span>**7. GENERELLE DATA**

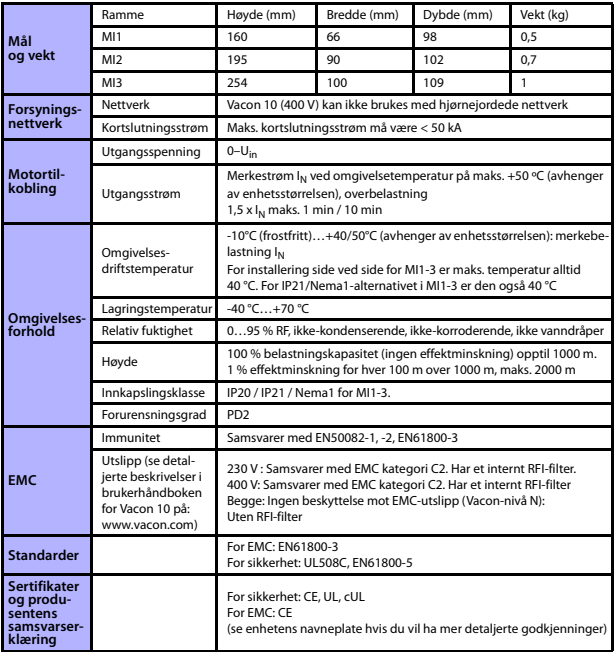

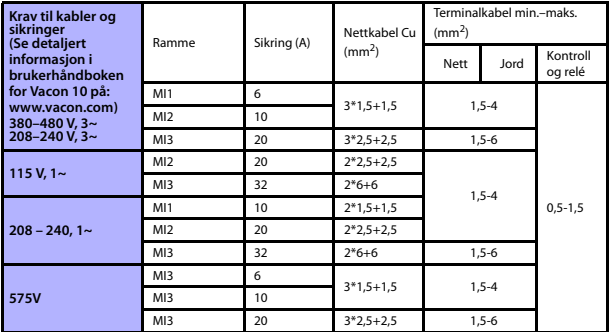

– Med de ovennevnte sikringene kan omformeren kobles til strømforsyningen, og maks. kortslutningsstrøm er 50 kA.

– Bruk kabler med varmebestandighet på minst +70 °C.

– Sikringene fungerer også som en overlastningsbeskyttelse for kabelen.

– Disse instruksjonene gjelder bare tilfeller med én motor og én kabeltilkobling fra frekvensomformeren til motoren.

– For å være i samsvar med EN61800-5-1 må den beskyttende lederen være **minst 10 mm2 Cu eller 16 mm2 Al**. En annen mulighet er å bruke en ekstra beskyttende leder som minst har samme størrelse som den opprinnelige lederen.

Nominelle effekter for Vacon 10

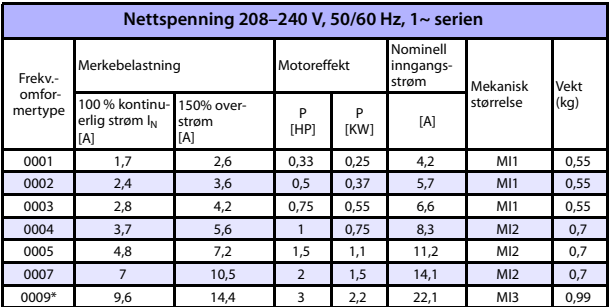

Tabell 7.1: Nominelle effekter for Vacon 10, 208–240 V

\* Maks. omgivelsetemperatur for bruk av denne omformeren er 40 °C!

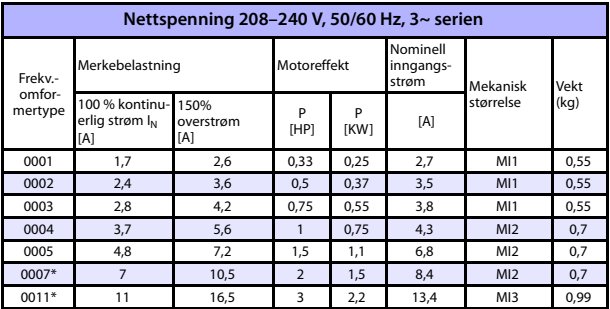

Tabell 7.2: Nominelle effekter for Vacon 10, 208–240 V 3~

\*Maks. omgivelsetemperatur for bruk av denne omformeren er 40 °C!

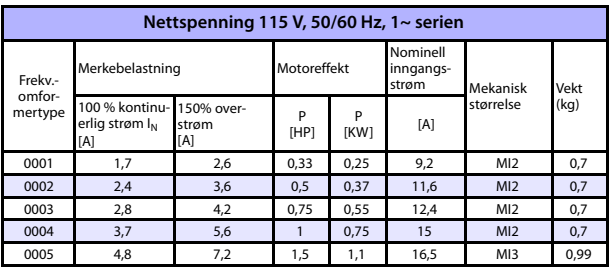

Tabell 7.3: Nominelle effekter for Vacon 10, 115 V, 1~

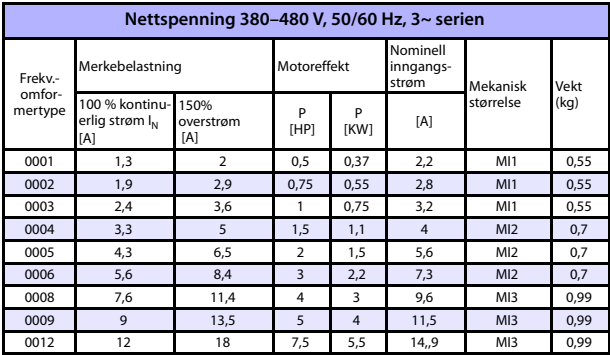

Tabell 7.4: Nominelle effekter for Vacon 10, 380–480 V

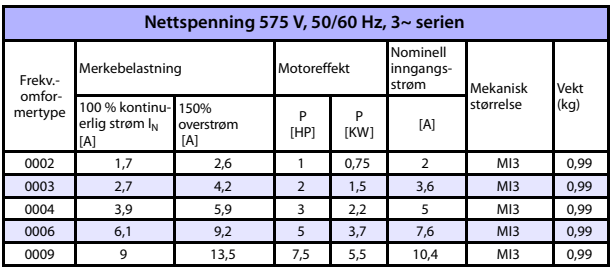

Tabell 7.5: Nominelle effekter for Vacon 10, 575 V

**Merk:** Inngangsstrømmene er beregnede verdier med 100 kVA transformatortilførsel.

Rask innstilling av ModBus

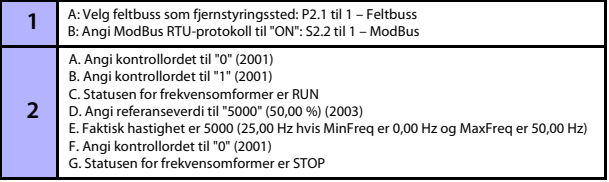

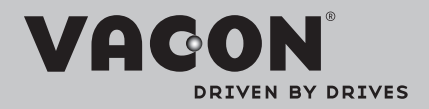

Find your nearest Vacon office on the Internet at:

www.vacon.com

Manual authoring: documentation@vacon.com

Vacon Plc. Runsorintie 7 65380 Vaasa **Finland** 

Subject to change without prior notice © 2012 Vacon Plc.

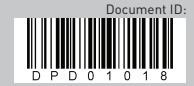

Rev. D1